### LEO VR Steering Group Meeting

Thursday 3<sup>rd</sup> September, 2020

### **Project Planner**

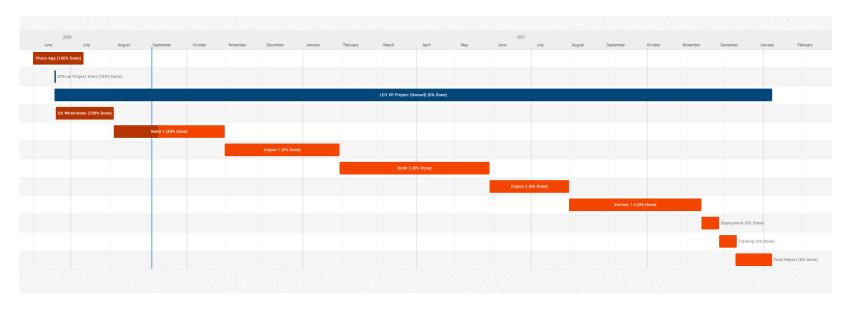

Build 1

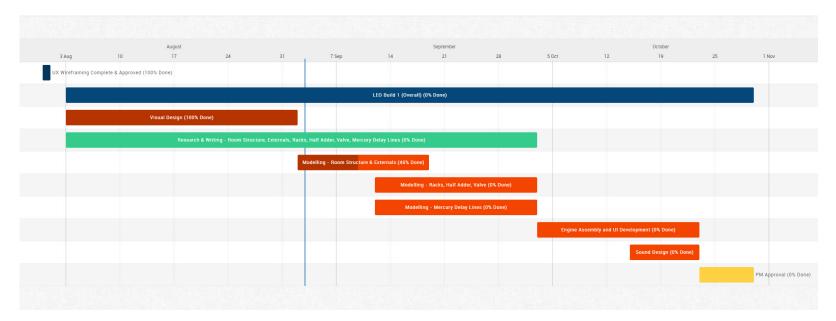

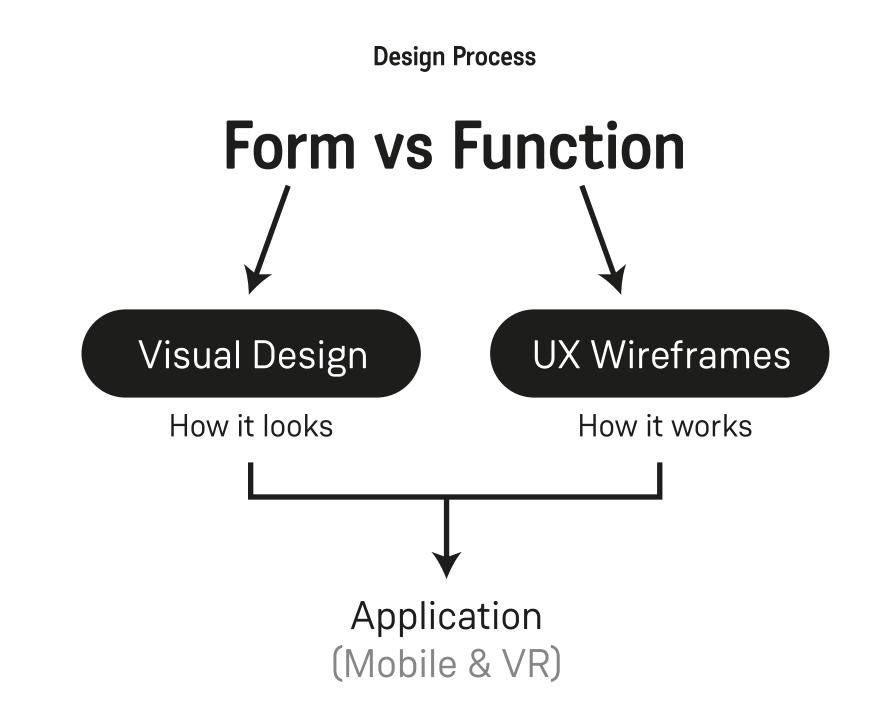

### **UX Wireframes**

### **Application Flow**

7 Types of Interaction

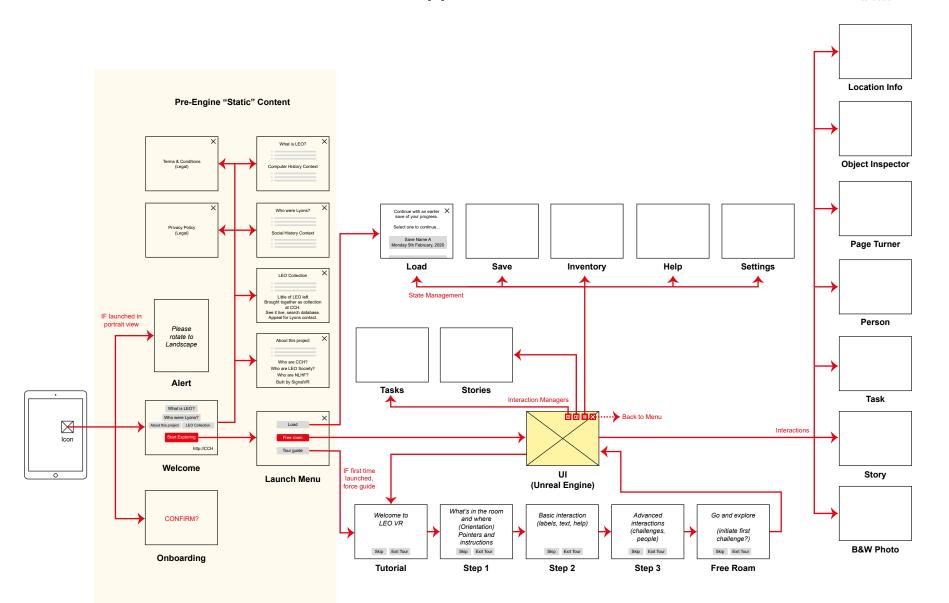

### UX Wireframes Dynamic Content

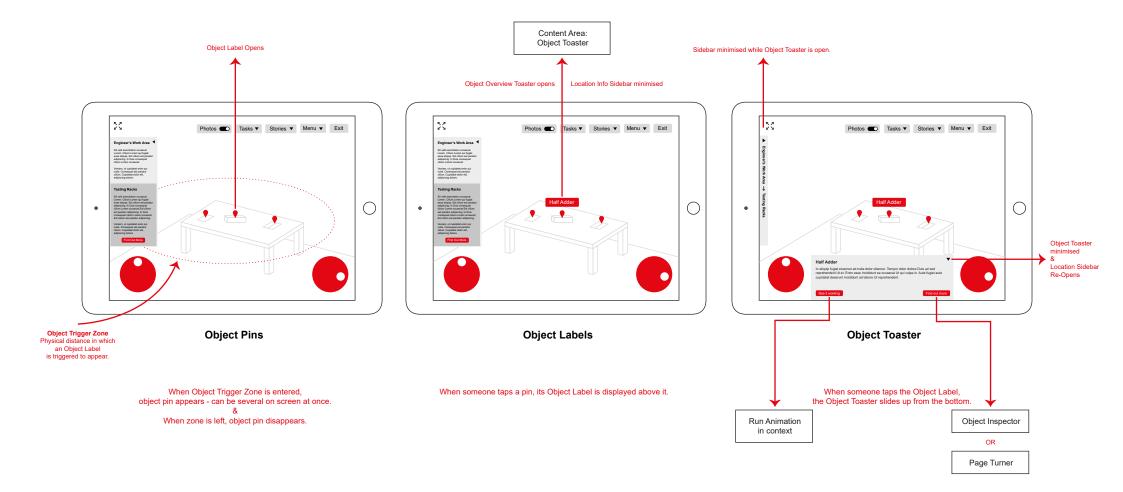

### UX Wireframes Static Content

#### Static content page: Welcome

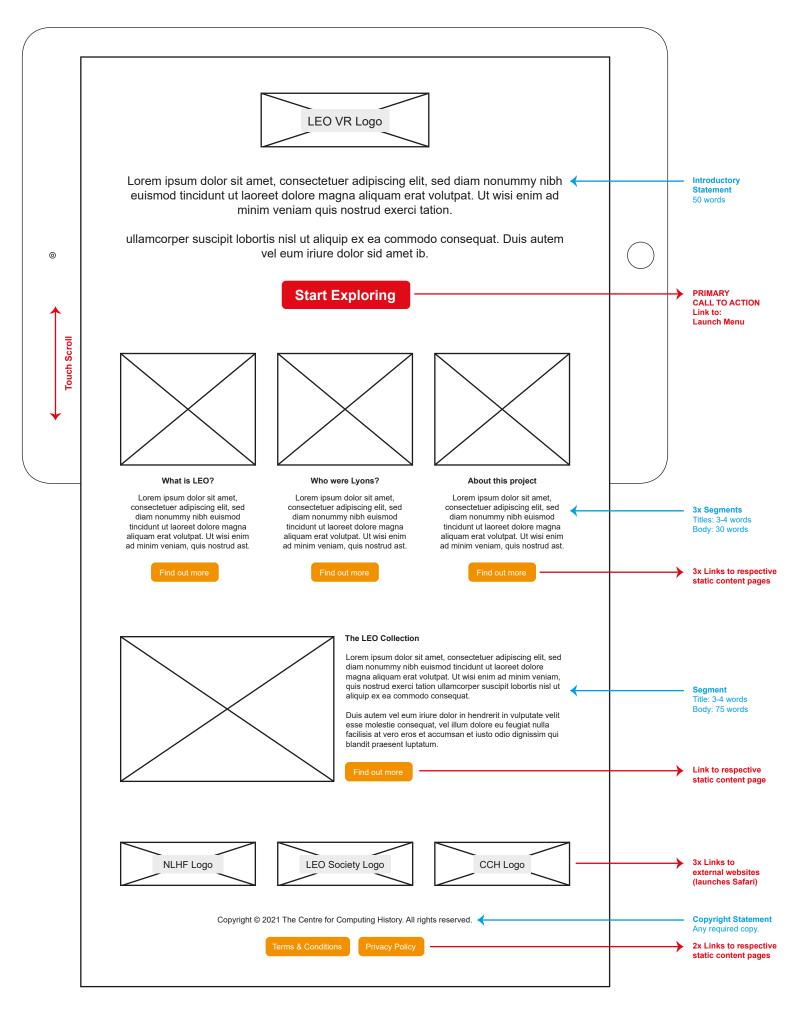

### **Brand & Visual Design**

### Visual Design Components

### Design Concept will flow across each segment

| Project Brand                                                        | Static Content                                                                      | User Interface                                      |
|----------------------------------------------------------------------|-------------------------------------------------------------------------------------|-----------------------------------------------------|
| App Icon<br>Representation Online<br>Any marketing, etc              | Room for artwork<br>to illustrate the story                                         | Design should aid use<br>(Form follows function)    |
| Be memorable                                                         | Design should have a clear<br>identity and be used to<br>highlight information, etc | Aim for design to get out of the way of information |
| Represent LEO, Lyons and the VR project itself                       | Assist the user in finding information they want                                    | Clean, uncluttered, clear<br>Variable to allow for  |
| Useable digitally and in print,<br>in exhibitions, large format, etc | Offer an engaging experience                                                        | accessibility<br>Offer an engaging experience       |

### Visual Design Aims & Concept

#### An important, revolutionary moment in history

Britain's critical role in the computer revolution. The first ever computer used for business.

Data processing moving from mass-labour to fully automated. Social changes of the 1950s transitioning into 1960s. Post-war Britain increase in consumer spending - service sector rather than manufacturing, etc. Re-building as a nation post-war & as a company - could only happen at this time.

#### **Connections coming together**

LEO being one point supporting many business roles, etc. Beating electronic heart of an organisation. Wires and complex electronics & machinery. Great minds coming together to build a unique idea - and make it happen. Location in London (underground map), the UK, etc. LEO's journey - EDSAC > LEO I > II > III > English Electric / LEO / Marconi > Elliot > ICL > Fujitsu, etc is long and winding. Early computers - their size, valve electronics, winding wires rather than geometric circuits

#### **Social History**

Quintessentially British. A family business. The role of women (nippies, mass-labour data entry first female coder counterpoint + technical work post-war).

# LECR

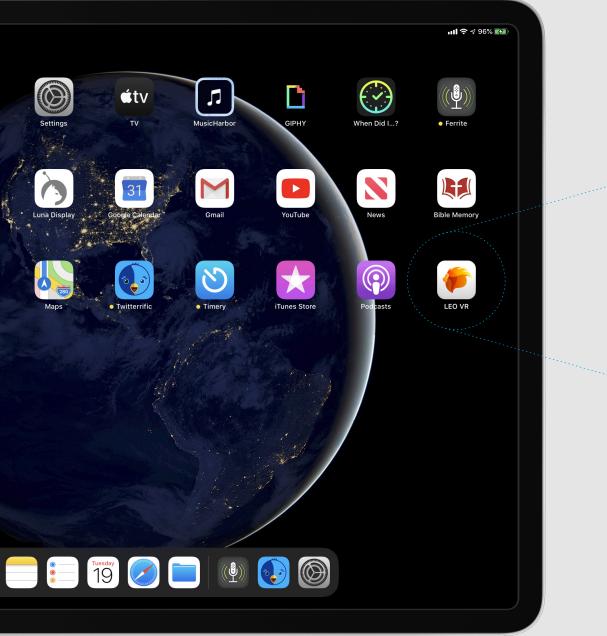

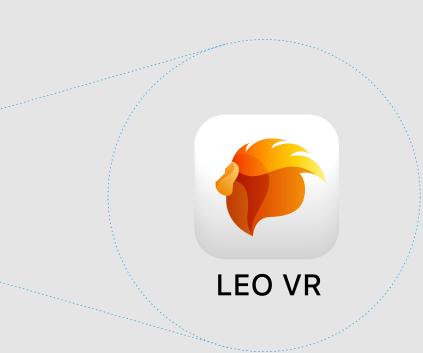

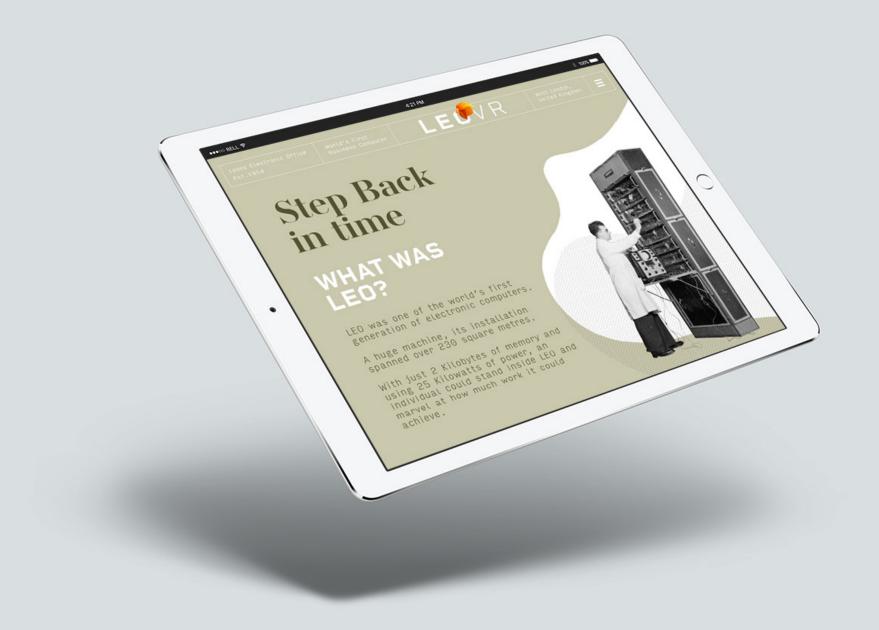

Lyons Electronic Office World's First Est.1954 West London, United Kingdom

### **Step Back** in time

### WHAT WAS LEO?

LEO was one of the world's first generation of electronic computers.

A huge machine, its installation spanned over 230 square metres.

With just 2 Kilobytes of memory and using 25 Kilowatts of power, an individual could stand inside LEO and marvel at how much work it could achieve.

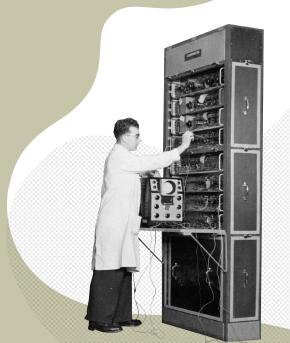

## DISCOVER THE STORY OF LEO

### our way

and proceed at your own pace.

Delve as deeply as you choose into business computer and the its world changing role in history.

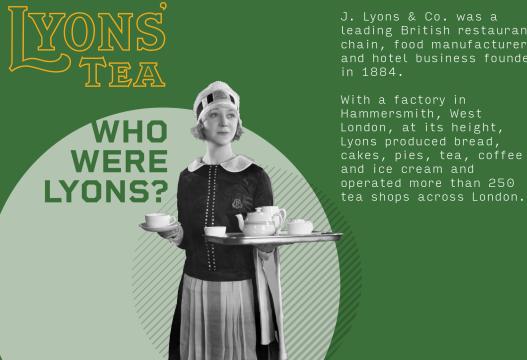

J. Lyons & Co. was a leading British restaurant chain, food manufacturer,

Hammersmith, West London, at its height,

artefacts relating to the early Lyons Electronic Office (LEO) computers.

### PRESERVE ARCHIVE & DIGITISE

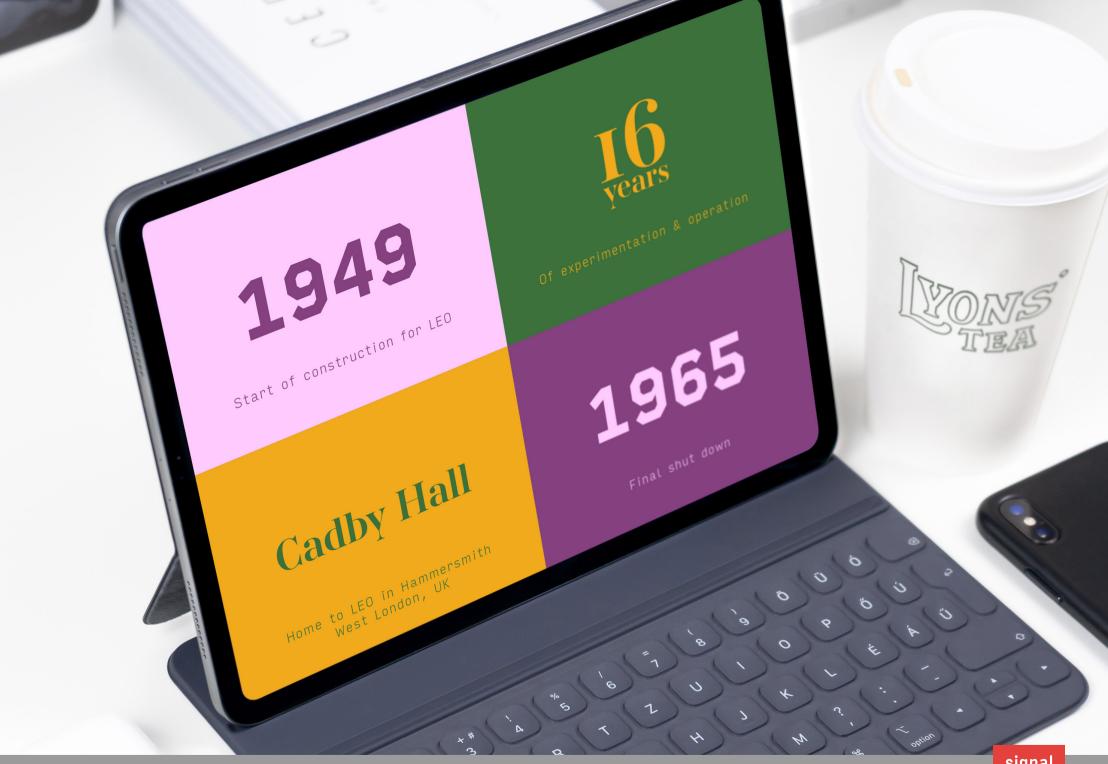

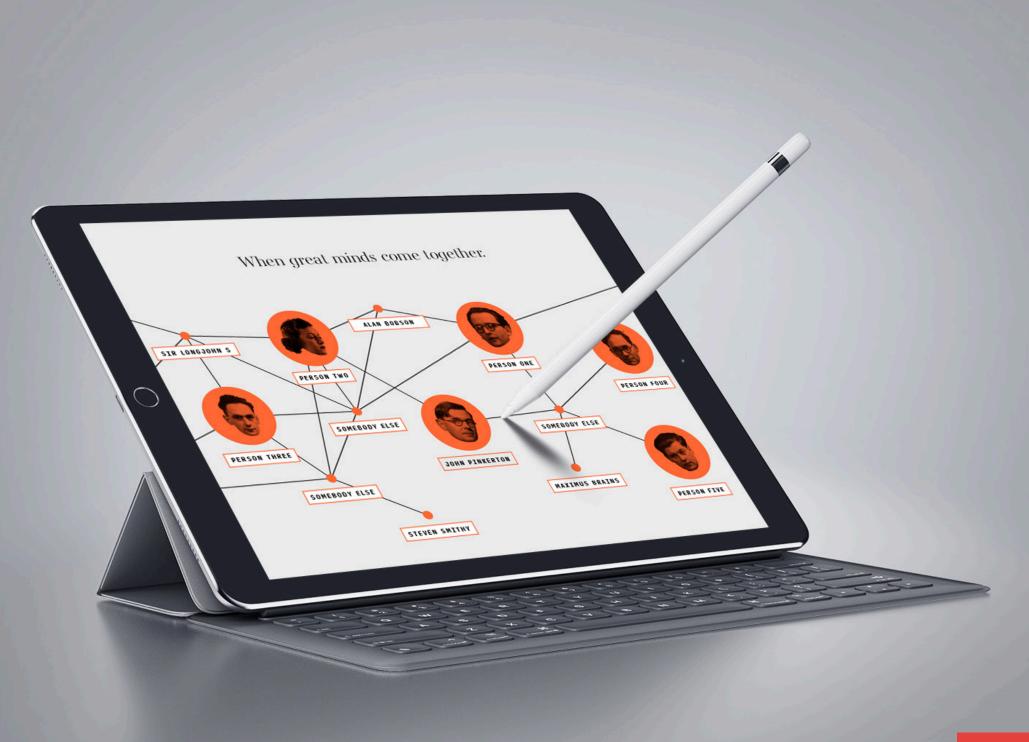

## EXPLORING TECHNOLOGY Through History

Lorem ipsum dolor sit amet, consectetuer adipiscing elit, sed diam nonummy nibh euismod tincidunt ut laoreet dolore magna aliquam erat volutpat.

Ut wisi enim ad minim veniam, quis nostrud exerci tation ullamcorper suscipit lobortis nisl ut aliquip ex ea commodo consequat. Duis autem vel eum iriure dolor in Lorem ipsum dolor sit amet, consectetuer adipiscing elit, sed diam nonummy nibh euismod tincidunt ut laoreet dolore magna aliquam erat volutpat. Ut wisi enim ad minim veniam. Diam nonummy nibh euismod tincidunt ut.

Laoreet dolore magna aliquam erat volutpat ut wisi enim.

#### Find out more

### **User Interface**

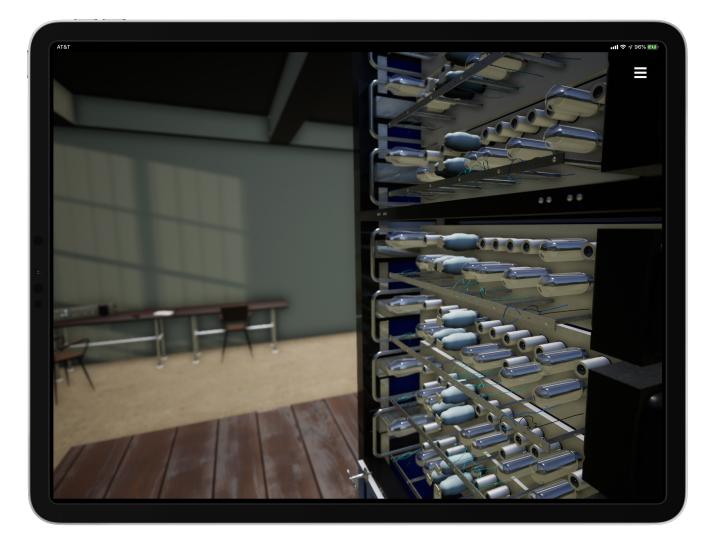

### Main Menu

Menu Closed

All main menu items are to be contained within the Menu (Hamburger) icon at the top right.

This has been done with the objective of simplifying the layout as much as possible so the user can focus on content.

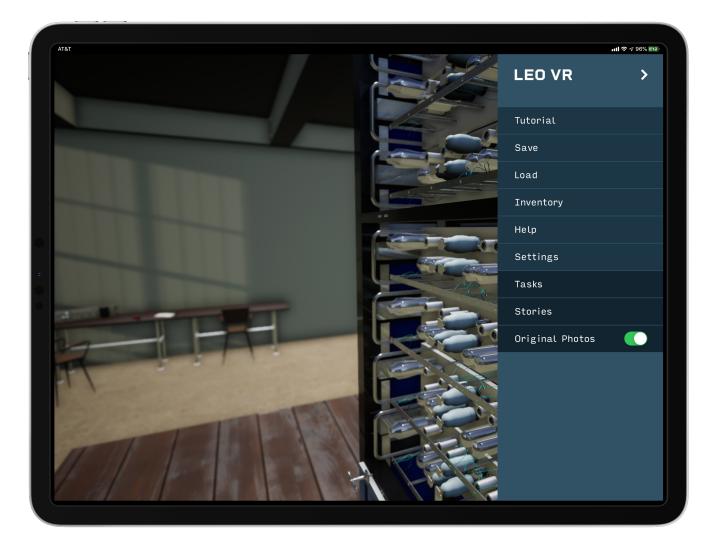

#### Main Menu

Menu Open

When the user touches the Menu (Hamburger) icon, the Main Menu slides out from the right of the screen.

The right arrow (>) at the top right of the menu allows the Main Menu to be closed when touched. It will slide right back off the screen when closed.

Primary menu functions (Load, Save, etc) are indicated in a different button colour to Secondary menu functions (Task, Stories, Photos, etc).

Selecting Tasks or Stories buttons will trigger a second menu layer as detailed next.

Original Photos is not a selectable button, but instead simply an On/Off toggle switch.

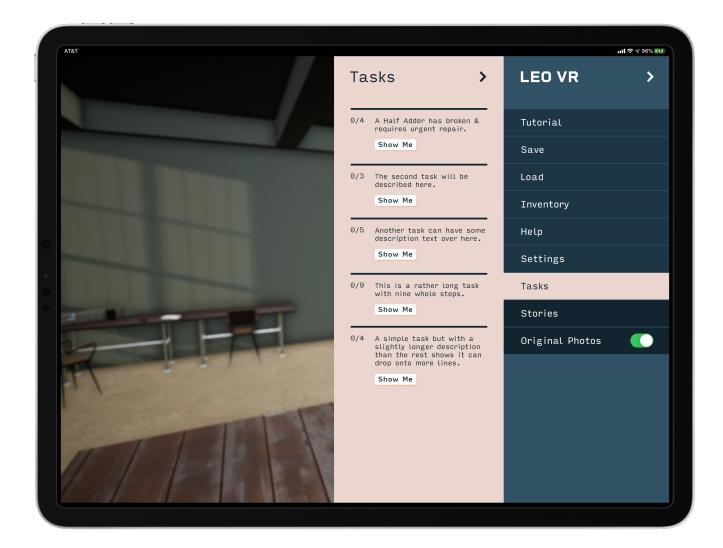

#### Main Menu

Menu Layer 2 Open

When the user selects either Tasks or Stories, a second menu layer slides out from beneath the first from the right.

Secondary menus are designed to show information specific to the user's actions. For example, recording how many steps of a specific action have been completed, or used to point toward a Task / Story location.

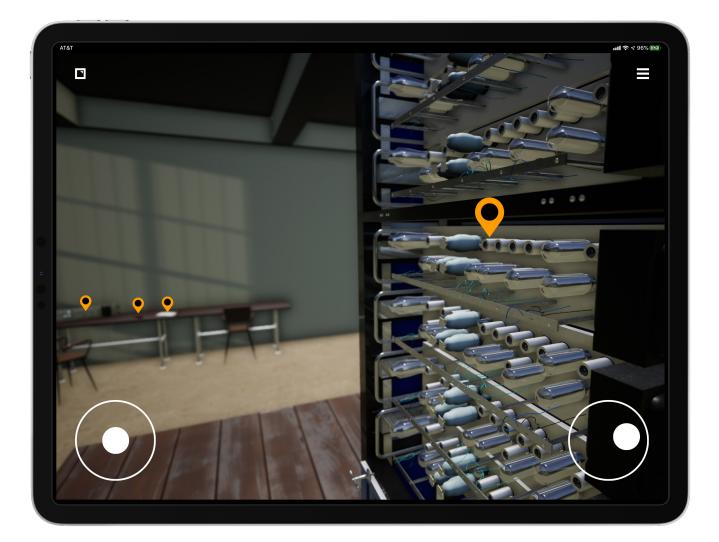

### Objects

**Object Identifiers (Pins)** 

#### Pins

A simple pin icon will be used to identify objects that can be interacted with.

Pins will respond to distance, allowing further away objects to be clearly differentiated from close-up ones. The furthest objects simply will not slow, as each pin has a trigger zone that makes them visible (see Wireframes) preventing the screen from becoming too cluttered.

#### Minimise All

The icon on the top left of the screen can be touched to force all content on the screen to be minimised.

#### Navigation Controls

Navigation controls are offered in a gamepad style, allowing 2-handed control and 6-degrees of freedom for the user. At the bottom of the screen two circles, used in the same minimalist style as other icons on the screen, are presented for the user to touch with their thumbs. Right hand side offers rotation, left hand side offers locomotion.

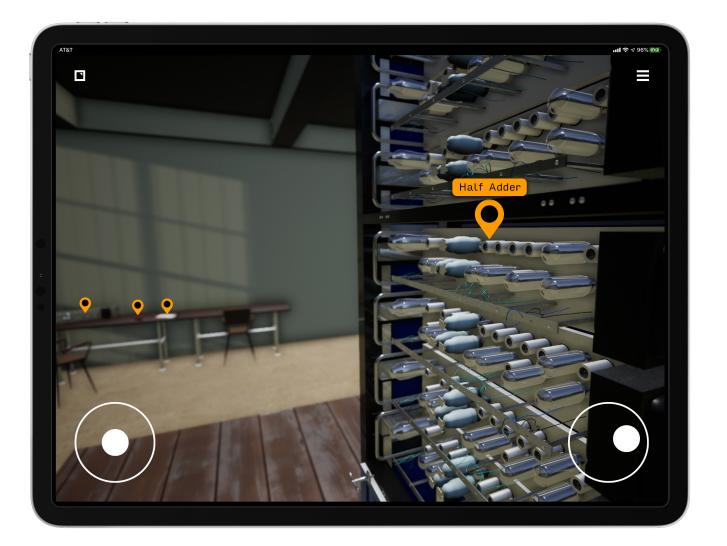

### **Objects** Object Labels

A simple, prominent label used to identify the object is displayed above a Pin when the user touches it.

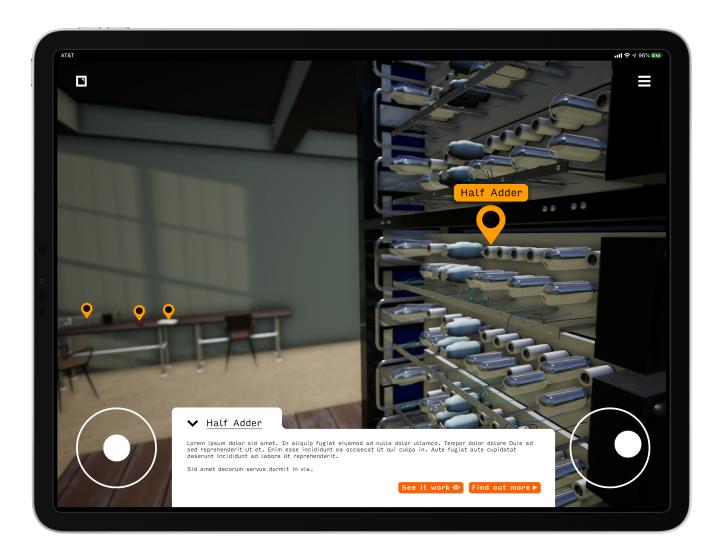

### Objects Object Toaster

Object Toaster rises from the bottom of the screen when the user touches an Object Label. This contains a short description of the object and offers functions to delve deeper.

The down arrow placed next to the object name allows the Toaster to be minimised.

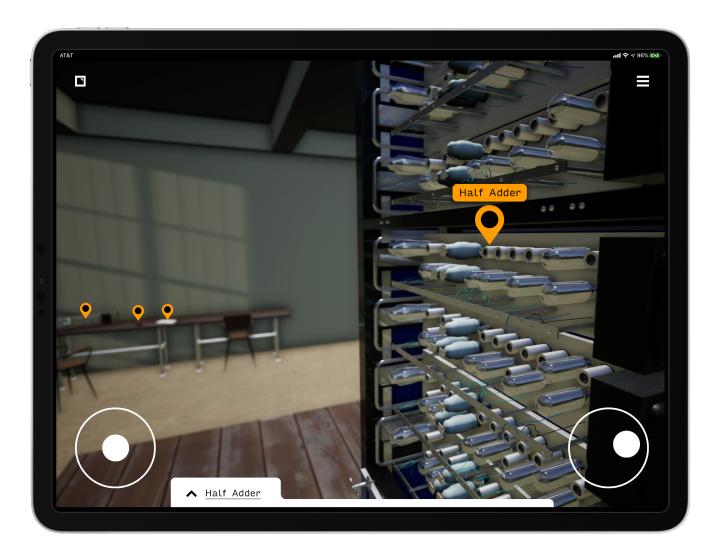

Objects Object Toaster Minimised

Object Toaster can be minimised to the bottom of the screen and returned to its normal position by touching the up arrow.

### **3D Modelling**

**3D Modelling - Starting from Scratch Physically correct, research influenced** 

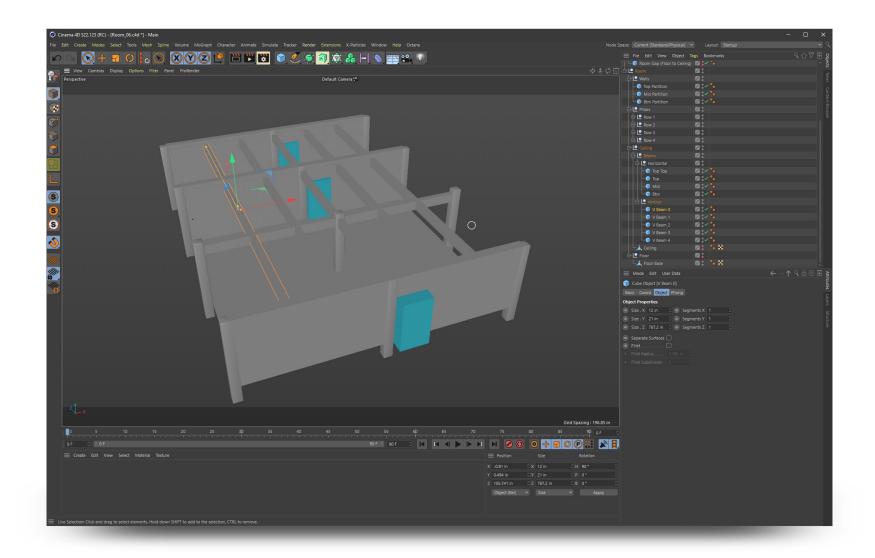

### Thank You

This document is intended as a sample of work completed so far on the LEO VR project during the first 3 months. It is by no means exhaustive.

If you need to see anything futher or have any questions, please just ask.

All feedback welcome.

richard@signalvr.co.uk